### YOU NEED GUEST ACCESS TO SEE YOUR STUDENT'S ACCOUNT

There are two layers of Guest Access to be completed by the student, one in the Student Information System (SIS), and one in the financial aid portal. For complete information on managing proxy access in the financial aid portal, read "Financial Aid and Guest Access FAQs" here: sis.msu.edu/help/guest-access.html.

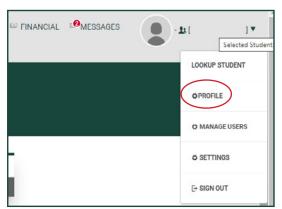

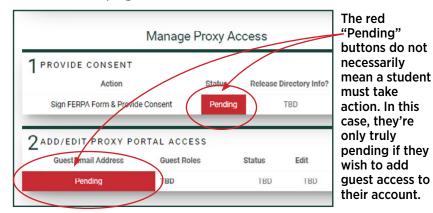

## WHAT'S THE DIFFERENCE BETWEEN PROJECTED, ESTIMATED, AND AWARDED AID?

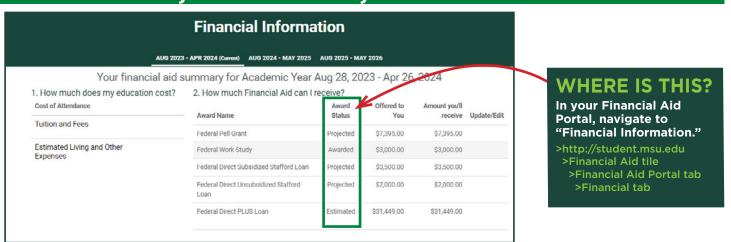

In your financial aid portal, you'll see a breakdown of your total Cost of Attendance and all of your current financial aid awards. The "Award Status" will display your awards in one of three states:

- ESTIMATED: This is the amount of Direct PLUS loans for which you qualify, according to the results of your FAFSA. If you do not wish to utilize these loans, no action is necessary.
- PROJECTED: You have completed steps necessary to accept your loan. Aid will be applied when there is active enrollment for the term. For incoming students, enrollment is not completed until New Student Orientation.
- AWARDED: Your loan has met the criteria for disbursement. It will show as "Anticipated Aid" on your bill until disbursement (ten days before the start of a term for most students). If you are ready to pay your bill and it shows anticipated aid, you may pay the difference between your amount due and anticipated. When your aid is applied, your account will be \$0. Please note: any changes to your enrollment (e.g., adding or dropping classes) could impact future balances.

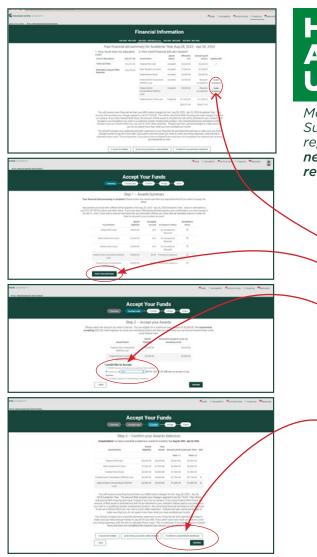

# HOW DOES A STUDENT ACCEPT SUBSIDIZED/UNSUBSIDIZED LOANS?

Most student financial aid packages contain Federal Direct Subsidized and/or Unsubsidized Loans. These are loans repayable by the student, not the parent. Only the student needs to take action on sub/unsub loans, no parent action is required. To accept or decline these loans:

- Visit your financial aid portal (<u>student.msu.edu</u>) and click the "Financial" tab at the top of the screen.
- Click "Update Acceptance" next to the loan.
  - On the Awards Summary screen, click "Start Loan Acceptance."
  - In Step 2 (Accept Loans), you choose to accept all, part or none of your eligible loans. The "suggested amount" is calculated based on remaining balance for tuition and fees. If you choose to accept more than this amount, it will go toward your housing and meals (reducing your campus housing bill or coming to you as a refund to use for off-campus expenses).
  - In Step 3, there may be a button asking you to "Complete Loan Counseling." You only need to do this once during your undergraduate career. Then, click Continue.
- The final step is the Electronic Signature Consent.
  Once this is complete, funds will be applied to your
  account within 48 hours. If bills have already been
  created, it may take longer before your receive an
  updated bill.

### **HOW DOES A PARENT APPLY FOR A PLUS LOAN?**

When you see an estimated PLUS Loan in your financial aid award package, it means you are eligible to apply for a federal Direct Parent PLUS Loan for the amount listed. You do not need to accept this loan if you have chosen to pay the balance of your bill another way (e.g., cash, 529 account, private educational loan). If you wish to use a PLUS loan to pay for your student's education, you must apply at <a href="studentaid.gov">studentaid.gov</a>. Once approved, the parent must accept the loan in their studentaid.gov portal, and the student must accept funds in their MSU financial aid portal. Some helpful tips can be found in this handout.

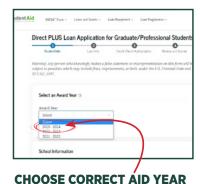

Choose carefully, as other aid years may be available in the pop-up.

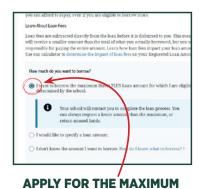

You do not need to *accept* this max amount, but *applying* for the max makes changing the amount later much easier.

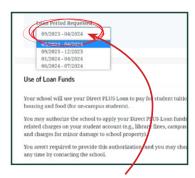

#### **CHOOSE CORRECT LOAN PERIOD**

Choose carefully, as other date ranges may be available in the pop-up.

### WHEN CAN I EXPECT A REFUND?

**Disbursement is not the same thing as a refund.** Your portal lists all of your aid along with a "scheduled disbursement date." This disbursement date is not the date of your refund. When an award is listed as **disbursed**, it means the aid has been processed and applied to your account\*.

There are a number of processes that must occur to ensure that aid is applied correctly. Once these processes have all been completed, any aid above university charges is issued as a **refund**.

Refunds are typically processed the week before classes begin, and weekly thereafter. We strongly recommend signing up for direct deposit in your portal. Students enrolled in direct deposit should see refunds in their bank accounts 2-3 business days after refunds are processed. Paper checks are mailed to the student's local mailing address\*\* in 7-10 business days.

\*Aid begins applying to student accounts ten days before the start of their class or the start of the term, whichever is later. Students enrolled in classes with delayed start dates may not receive their refunds until closer to their start date.

\*\*Make sure your local address is updated in your student portal. Paper checks are mailed to the local address listed in SIS.

# CHECK YOUR PORTAL REGULARLY FOR REQUIRED ACTIONS OR IMPORTANT MESSAGES

Your financial aid portal is where we communicate with you, such as asking for documents, directing you toward required actions like accepting a loan, signing a promissory note, and other important notifications. **The portal is the only place students will receive these alerts.** 

TIP: Set a monthly reminder to check your portal for important messages.

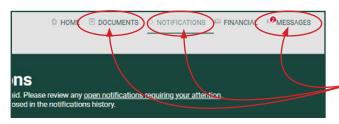

There are three areas where you may have a message:

DOCUMENTS, NOTIFICATIONS, AND MESSAGES.

# WHEN WILL THE MICHIGAN ACHIEVEMENT SCHOLARSHIP SHOW IN MY PACKAGE?

While the new Michigan Achievement Scholarship (MAS) was included in incoming student award letters, as of Mid-May it has yet to appear as an award in your financial aid portal. If you're a Michigan resident, this means that there could be an additional \$2,500 in aid that is not currently showing. Depending on need, that amount could be as much as \$5,500.

Final award determination will be confirmed by the State of Michigan. The MSU Office of Financial Aid is working with the State to determine details as to how the MAS will be awarded, then working with our software provider to get the award into packages.

Non-resident students receiving In-state tuition are ineligible for the Michigan Achievement Scholarship.